## 附件 2:邮箱申请和邮箱信息补全操作流程

以下内容仅针对未申请邮箱和已开设但需补全邮箱信息(例如本人邮 箱账号不在本单位组织目录中)的用户。

1. 登录门户系统, 在首页"应用系统"栏点击"邮箱信息补全"图 标,进行邮箱信息补全操作。

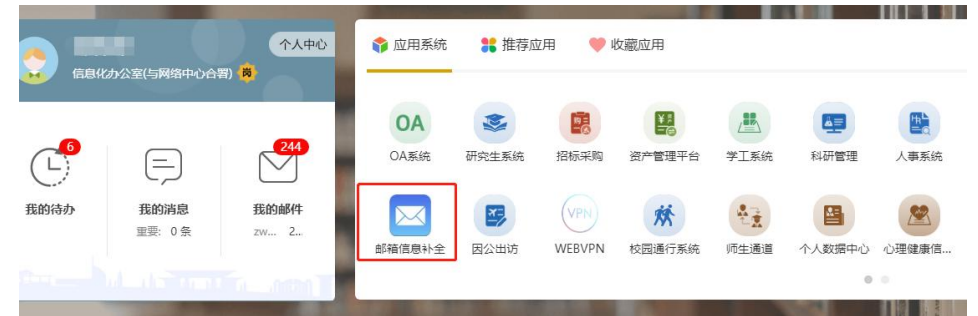

2. 未申请邮箱的教职工勾选第一个选项"我要申请学校电子邮箱账 号",然后填写申请的邮箱账号名。

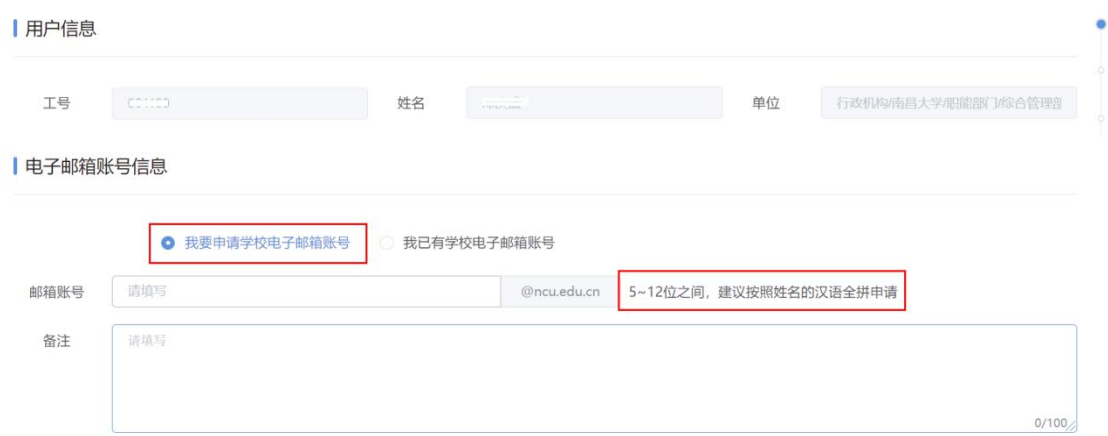

邮箱账号需遵守命名规则,使用英文字母、阿拉伯数字命名,不 能使用中文,不能全部使用数字,长度在 5~12 位之间,不能与其它 用户邮箱重名。建议按照姓名的汉语全拼申请,禁止使用不雅词汇。 3. 已开设邮箱的教职员工则勾选第二个选项"我已有学校电子邮箱 账号",然后填写自己的邮箱地址。系统将本人校内身份和邮箱进

## 行关联,便于放入到组织目录中。

| 电子邮箱账号信息

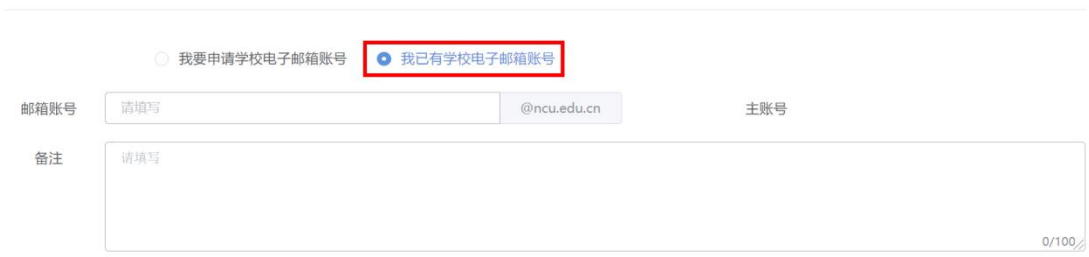

| 哥理信自

4. 待教职工提交内容后,待邮箱系统处理完成后管理员会将处理情 况反馈到门户系统。教职工点击"我发起的",可查看当前受理的 情况。新申请邮箱用户点击"已办结"的项目,可以查看邮箱的 账号和密码。

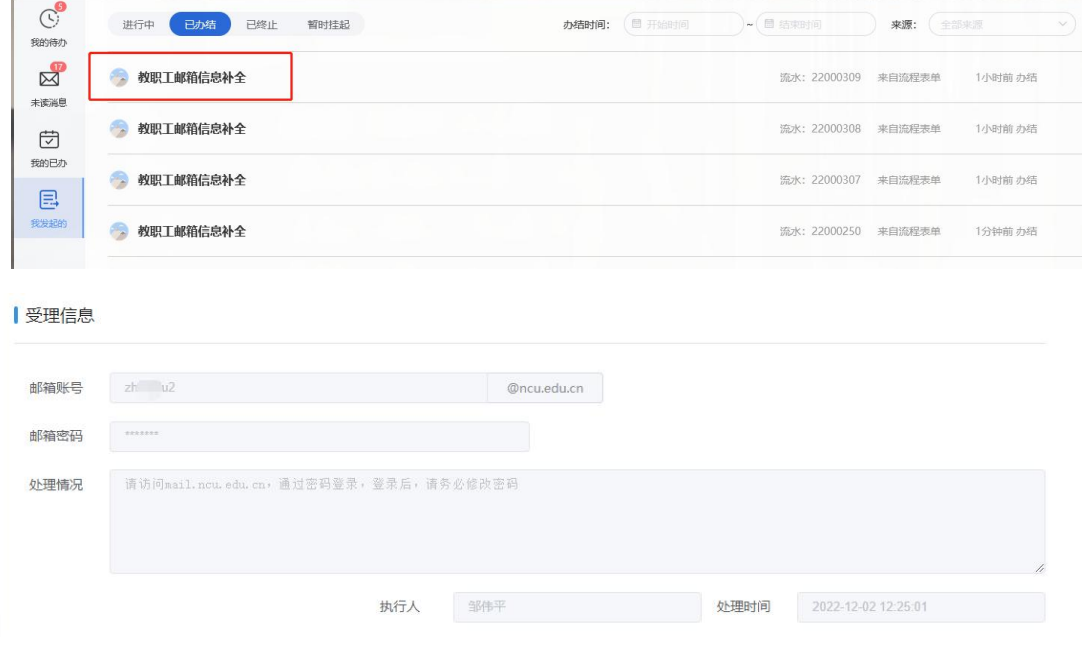